1) 本体裏面の電池カバーを矢印のほうに押し、取り外します。(図①) 2) 新しい電池を4本入れ電池カバーを取り付けます。(図②)

1) プリンターカバーを取り外し、アームを外側に立てます。 (図④) • ロールペーパーは図のように先頭を切ってから取り付けてください。 2) 矢印の向きにロールペーパーをアームに取り付けます。 (図⑤)

- 3) ロールペーパーをペーパー挿入口に深く差し込みます。(図⑥)
- 4) プリンターカバーを戻し電源を入れた後、ロールペーパーがペーパーカッ
- ター部を通るまで キーを押し続けます。(図⑦)

※ 使用ロールペーパー:普通紙 幅57-58mm、巻径 85mm以下

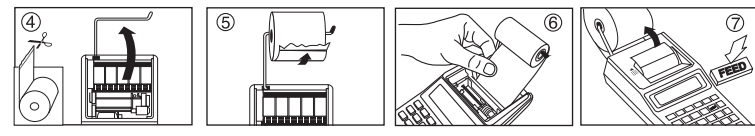

必ず電源を切ってからインクローラーを交換してください。

- 1) プリンターカバーを矢印の方向にスライドさせて取り外します。(図⑧) 2) インクローラーの左側(PULL UPの文字がある部分)を持ち上げ、インク ローラーを取り外します。(図⑨)
- 3) 新しいインクローラーをはめ込みます。(図⑩)
- 4) プリンターカバーを元の位置に戻します。(図⑪)
- ペーパーカッターには鋭い部分がありますので、けがをしないよう気をつけて ください。
- インクローラーはCP-16 II をご使用ください。
- インクローラー使用の目安はロールペーパー 8巻ほどです。その前でも印字 が薄くなってきた場合は新しいインクローラーに交換してください。 • 故障の原因となりますので、インクの注入はおやめください。
- 

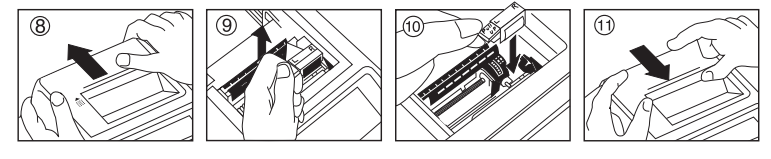

- 電池を交換する際は、小さなお子様が誤って電池を口に入れない **警告** ま<sub>のでメ狭り</sub>る際は、ホビなの」なか誤って電池を出に入れない<br>**警告** ように手の届かない場所で行ってください。万一、飲み込んだ場合 はただちに医師にご相談ください。
- 本機は電池残量が不足すると、画面に「 [XI ]アイコンが点灯し(図③)、表示 部が薄く見えにくくなる、不規則な紙送りをする、印字速度が極端に遅くな る等の現象が起こります。正常な動作を続けるために、電源を切り速やかに 電池を交換してください。
- 電池交換後は必ず本体裏面のRESETスイッチを押し、税率と換算レートを 再設定してください。
- 本機は電池の消耗を防ぐため、約7分間操作を行わないと自動的に電源が切 れ、表示が消えます(オートパワーオフ機能)。この場合は、 を押すと再 **/** び電源が入ります。
- 長時間使わない時は、電池を取り外してください。
- 使用済みの電池は、+極と-極をテープで絶縁してから、お住まいの地域の 条例および廃棄基準に従って廃棄してください。

#### ■ AC アダプター(別売: AD-38II)で使用する場合

本機は、乾電池のほかに別売のキヤノン専用ACアダプ ター(AD-38II)を用いて、家庭用AC電源で使用すること もできます。本機にはAD-38II以外のACアダプターを絶 対に接続しないでください。火災あるいは故障の原因とな ります。

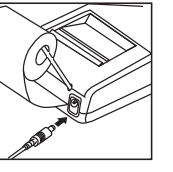

- 初めに必ず電源を切ってから、AD-38IIのプラグを本 機のジャック部に差し込んでください。続けてAD-38IIをコンセントに差し込 み、電源を入れてください。
- AD-38IIをコンセントまたはジャック部から抜くときも、電源を切ってから行っ てください。

#### 本体裏面のRESETスイッチ

計算中にすべてのキーが動かなくなるなどの異常が発生した場合は本体裏面 のRESETスイッチを先端の細いもので押してください。

※リセット操作を行うと税率、換算レートはクリアされます。再設定してください。

※上記番号をご利用頂けない場合は、043-211-9632 をご利用ください。 ※IP電話をご利用の場合、プロバイダーのサービスによってはつながらない場合があります。 ※上記記載内容は、都合により予告なく変更する場合があります。予めご了承ください。

- オーバーフローサイン(E)が表示されたとき
- 点線が印字され、すべてのキーの機能が働かなくなったとき(電子ロック)
- 以降の置数および演算機能が停止したとき
- ※オーバーフローは次の場合に発生します。
- (1) 演算結果またはメモリ内容の整数部が12桁を超えた場合
- (2) 除数が 0 の除算を行った場合
- (3) バッファレジスタの許容範囲を超えたとき(キー入力バッファオーバーフロー)

## **オーバーフロー**

以下のようなオーバーフローが起きたときは|<del>邻</del>|を押して解除してください。

A (アド・モード): 加減算の置数の小数点位置を自動的に小数点以下 第2位に設定します。 ○ を押す必要がなく、ドル計算のときなどに便 利です。

# **ご使用の前に ロールペーパーの取り付け**

 $M: 1.23 \times 4.56 = 5.6088$  小数点以下2桁指定(四捨五入) : 5.61 浮動小数点 : 5.6088

・ご使用の前には本使用説明書や警告、「安全にお使いいただくために」 を必ずお読みください。またその内容をご理解の上正しくご使用くださ  $\precsim$ い。

「5/4 | 四捨五入キー:演算の結果を求める時に、指定した小数桁の次の桁を切 上げ(1)、四捨五入(5/4)、切捨て(1)のいずれかに指定するキーです。  $[4, 5 \div 9 = 0.555]$  (小数点以下2桁指定) 四捨五入 : 「5/4」表示 : 0.56

切捨て : 「1」表示 : 0.55

・お読みになったあとも保管し、必要に応じてご活用ください。

# **インクローラーの交換**

**電源**

### ■電池の入れ方(使用電池:単3形乾電池x4本)

電池交換の際には必ず電源を切ってください。

本機を廃棄する際は、地方自治体の条例に従って処理をするようお願い致し ます。詳しくは各地方自治体にお問い合わせください。

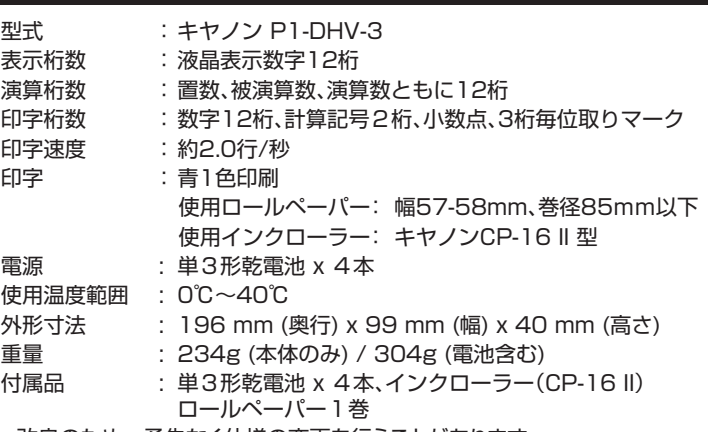

• 改良のため、予告なく仕様の変更を行うことがあります。

# **仕様**

**使用説明書**

**パーソナル機器修理受付センター**

(全国共通番号) 050-555-99088

[受付時間] 平日·土·日·祝日 9:00 ~ 18:00 (1月1日~1月3日は休ませていただきます)

## **修理お問い合せ専用窓口**

## **製品取扱い方法ご相談窓口**

## **キヤノンお客様相談センター**

(全国共通番号) 050-555-90025

「受付時間] 平日·土·日·祝日 9:00 ~ 18:00

(1月1日~1月3日は休ませていただきます)

## **キヤノンマーケティングジャパン株式会社**

〒108-8011 東京都港区港南2-16-6 お問い合わせ先 050-555-90025

- 
- 
- -
- 
- 電源オン/入力訂正/電源オフキー:電源を入れるときに使用します。 計算中は置数ミスの訂正を行います。誤って入力した後にこのキーを1 回押すと、入力中の数値がクリアされるので、正しい数値を入力しなお すことができます。2回続けて押すとメモリ内の数値を除く全ての計算 をクリアします。オーバーフローの解除もこのキーで行います。この キーを2秒以上長押しすると電源をオフします。 **/**
- 印字オン/オフキー:このキーを押して「PRINT」が表示部に表示される と印字しながら計算を行います。印字をやめたいときは再度このキーを 押します。
- 商売計算/税計算キー:商売計算モード(B)と税計算モード(T)を切替 えるときに使用します。表示部に「B」が表示された場合は商売計算モー ドに設定され、「T」が表示された場合は税計算モードに設定されます。
- **FEED** 紙送りキー:ロールペーパーを連続的に送ります。
- **RATE SET** 税率/換算レート設定キー:税率または換算レートを設定するときに使 用します。
	- ※ 電源を切っても税率と換算レートは保存されていますが、電池が外 れたり、電池 を使用していないときに突然電源コンセントが外れた りしたときはクリアされます。この場合は再設定してください。
	- ※ リセット操作をすると税率と換算レートはクリアされるため、再設定し てください。
- メモリ/通貨換算キー:メモリ計算モードと通貨換算モードを切替えると  $M \rightarrow E X$ きに使用します。通貨換算モードのときは「EX」が表示部に表示されま す。
- $(\#)$ ノンアドキー:計算に直接関係ない数字(日付や整理番号など)を計算の 途中に入れるときに使用します。
- $\equiv$ イコールキー:加減乗除算の結果を求めるときに使用します。

小数点桁指定キー: 演算結果の小数点以下の桁数を指定するキーです。  $DEC$ 指定位置は、浮動小数点(表示なし)、小数点以下0、2、3、4桁の各 桁と、A(アド・モード)です。

浮動小数点:小数部の桁数を指定せず、上位12桁以内の答えをそのま ま印字、表示します。

## **キーの説明**

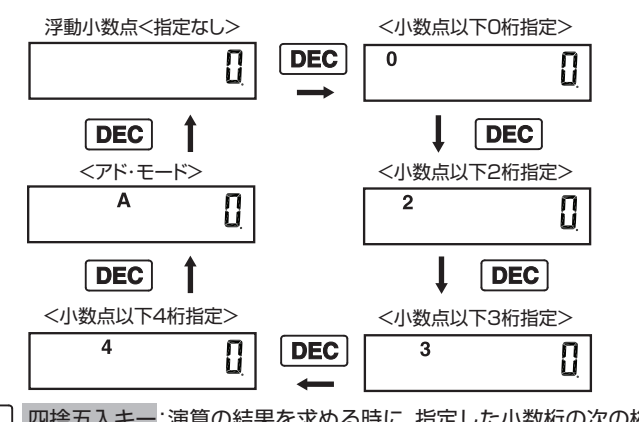

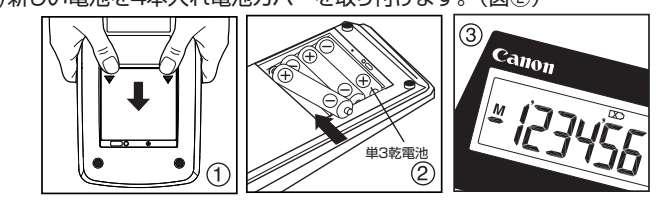

電源プラグを定期的に抜き、その周辺およびコンセントにたまっ たほこりや汚れを乾いた布で拭き取ってください。ほこり、湿気、 lók 油煙の多いところで、電源プラグを長時間差したままにすると、 TE その周辺にたまったほこりが湿気を吸って絶縁不良となり、火災 の原因になります。本機はコンセントから近い場所でご使用くだ さい。

## **安全にお使いいただくために**

- ※ 次の場所ではご使用にならないでください。
- 直射日光や暖房などによって高温になるところ
- 湿度変化の激しいところ
- 湿気、ごみ、ほこりの多いところ
- 鉄粉などの多いところ
- ※ プリンターには磁石類を使用していますので、クリップなどの金属片を内部に 落とすことのないようご注意ください。
- ※ 本体が汚れたときは乾いた柔らかい布で汚れをふき取ってください。有機洗 剤(シンナー、ベンジン)は絶対に使用しないでください。
- ※ ロールペーパーが取り付けられていない状態では印字しないでください。
- ※本機の上、特にプリンターの上には重いものを置かないでください。
- ※ 本体を分解しないでください。万一、異常が感じられたら、販売店または パーソナル機器修理受付センターにご相談ください。

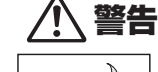

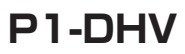

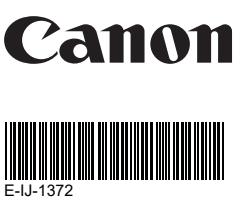

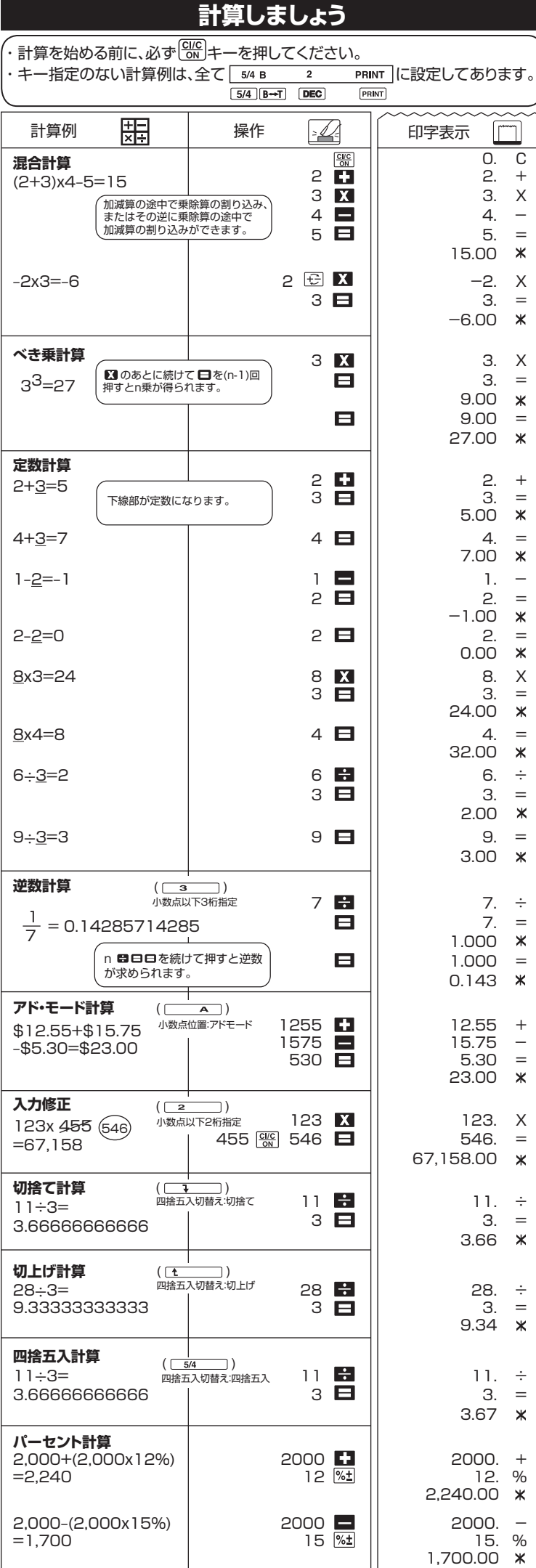

#### **メモリ計算** 設定: 5/4 B 2 PRINT  $\boxed{5/4 \overline{\smash{\big)}\, \mathsf{B}\rightarrow\mathsf{T}}$   $\boxed{\mathsf{DEC}}$   $\boxed{\mathsf{PRINT}}$ メモリプラスキー :メモリに数値または演算結果を加算します。 **M±**  $\boxed{\mathsf{M}}$ メモリマイナスキー :メモリから数値または演算結果を減算します。 125 + 78 = 203  $\begin{array}{c|c|c|c|c} \hline 125 & + 78 & = 203 & \ & & 75 & +103 & = 178 & \ & & 25 & & 78 & \end{array}$  = **/**  $\begin{array}{c|c|c|c|c|c} \hline 178 & & 125 & \text{ } & 125 & + & \ \hline 25 & & 78 & \text{ } & & 78 & = \ \end{array}$ -<u>) 75 + 103 = 178</u><br>25 78  $\overline{\mathsf{M}}$  203.00  $\overline{\mathsf{M}}$  $\begin{array}{c|c|c|c|c} \hline \text{ME} & \text{AD} & \text{203.00 M+} \\ \hline \text{75} & \text{F1} & \text{75} & + \end{array}$  $\begin{array}{c|c|c|c|c} 75 & \text{C1} & & & 75 & + \\ \hline 103 & \text{H} & & & 103 & = \\ \end{array}$  $103. =$ 178.00 \*<br>178.00 M- $\overline{\textsf{M}}$  and  $\overline{\textsf{M}}$  and  $\overline{\textsf{M}}$  and  $\overline{\textsf{M}}$  and  $\overline{\textsf{M}}$  and  $\overline{\textsf{M}}$  and  $\overline{\textsf{M}}$  and  $\overline{\textsf{M}}$  and  $\overline{\textsf{M}}$  and  $\overline{\textsf{M}}$  and  $\overline{\textsf{M}}$  and  $\overline{\textsf{M}}$  and  $\overline{\textsf{M}}$  and  $\overline{\textsf{M}}$  a (メモリ呼出し) 25.00 M ◇  $(XEUYUY)$  MWM  $||$  25.00 M  $*$ **データ(日付や整理番号など)を入れた計算** 2017年3月20日 3 20 2017 #3・20・2017- - - - - 1,860円 1860 **11** || 1,860. +<br>1,420円 1420 **1** || <sub>1,</sub>420. + │ 1,420円 │ 1420 **□** │ 1,420. +<br>│2017年3月21日 │3 **□** 21 **□** 2017 <u>⊞</u>││#3·21·2017----- $3$  21 22017  $\boxed{1}$   $\ket{1}$   $\ket{2}$  3 · 21 · 2017- $2,380 \text{ F}$  2380  $2$  2380  $2,380$ . <u>+) 2,200円 | 2200 ■ || 2,200. +</u> 7,860円 = 7,860.00 **オーバーフロー** 550000000000 550000000000 **X** 550,000,000,000 x  $X$ ) 23  $23$  23  $\blacksquare$  23  $\blacksquare$ 12650000000000 ・・・・・・・・・・・・・・・・・・ (オーバーフロー) 12.6500000000 \*  $\frac{CVC}{ON}$   $\frac{CUC}{ON}$ 0. C E を表示して操作が停止します。 **EIIC** を押して解除してください。  $6 \div 0 = 0$  6 6  $\div 0 = 0$  6.  $\div 0 = 0$  $\overline{O}$   $\overline{E}$  ・・・・・・・・・・・・・・・・・・ (オーバーフロー)  $0. x$ **/**  $\frac{\text{Circ}}{\text{Cov}}$  ( ) and  $\frac{\text{Circ}}{\text{Cov}}$  ( ) and  $\frac{\text{Circ}}{\text{Cov}}$  ( ) and  $\frac{\text{Circ}}{\text{Cov}}$  ( ) and  $\frac{\text{Circ}}{\text{Cov}}$  ( ) and  $\frac{\text{Circ}}{\text{Cov}}$  ( ) and  $\frac{\text{Circ}}{\text{Cov}}$  ( ) and  $\frac{\text{Circ}}{\text{Cov}}$  ( ) and  $\frac{\text{Circ}}{\text{Cov}}$  ( )

※ 税率設定のとき、8を入力すると8%、10を入力すると10%の税率を設定する ことができます。(任意の数字を入力して任意の税率を設定できます。)

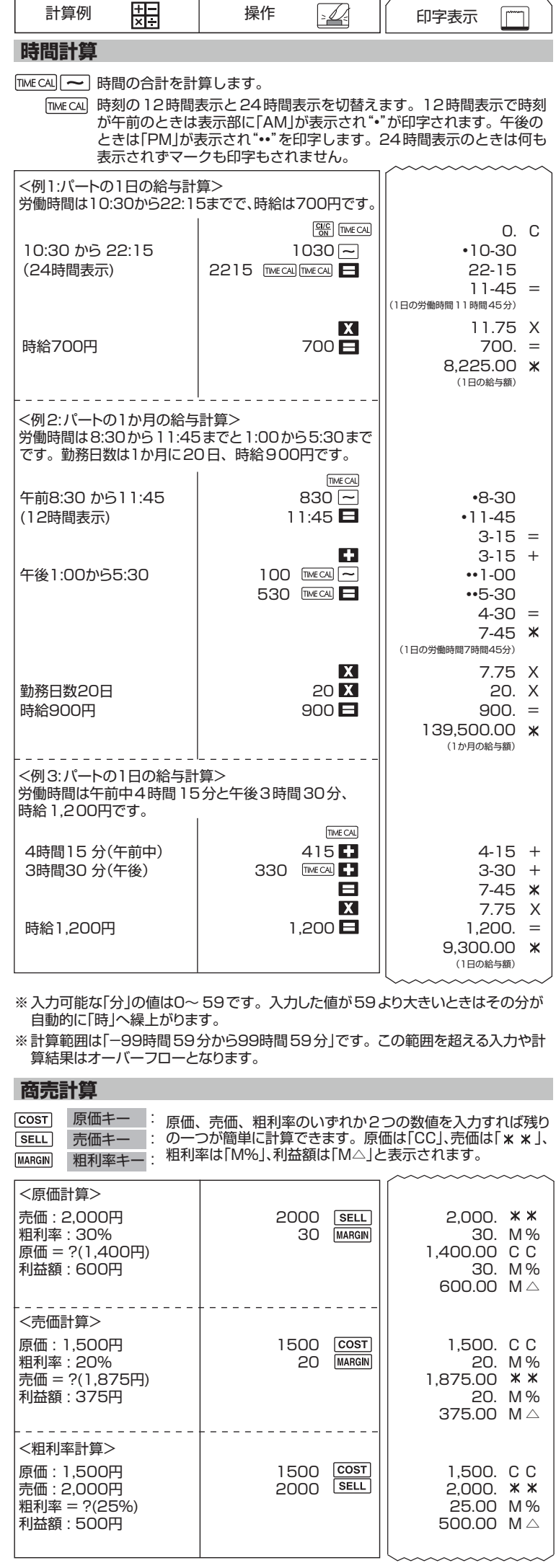

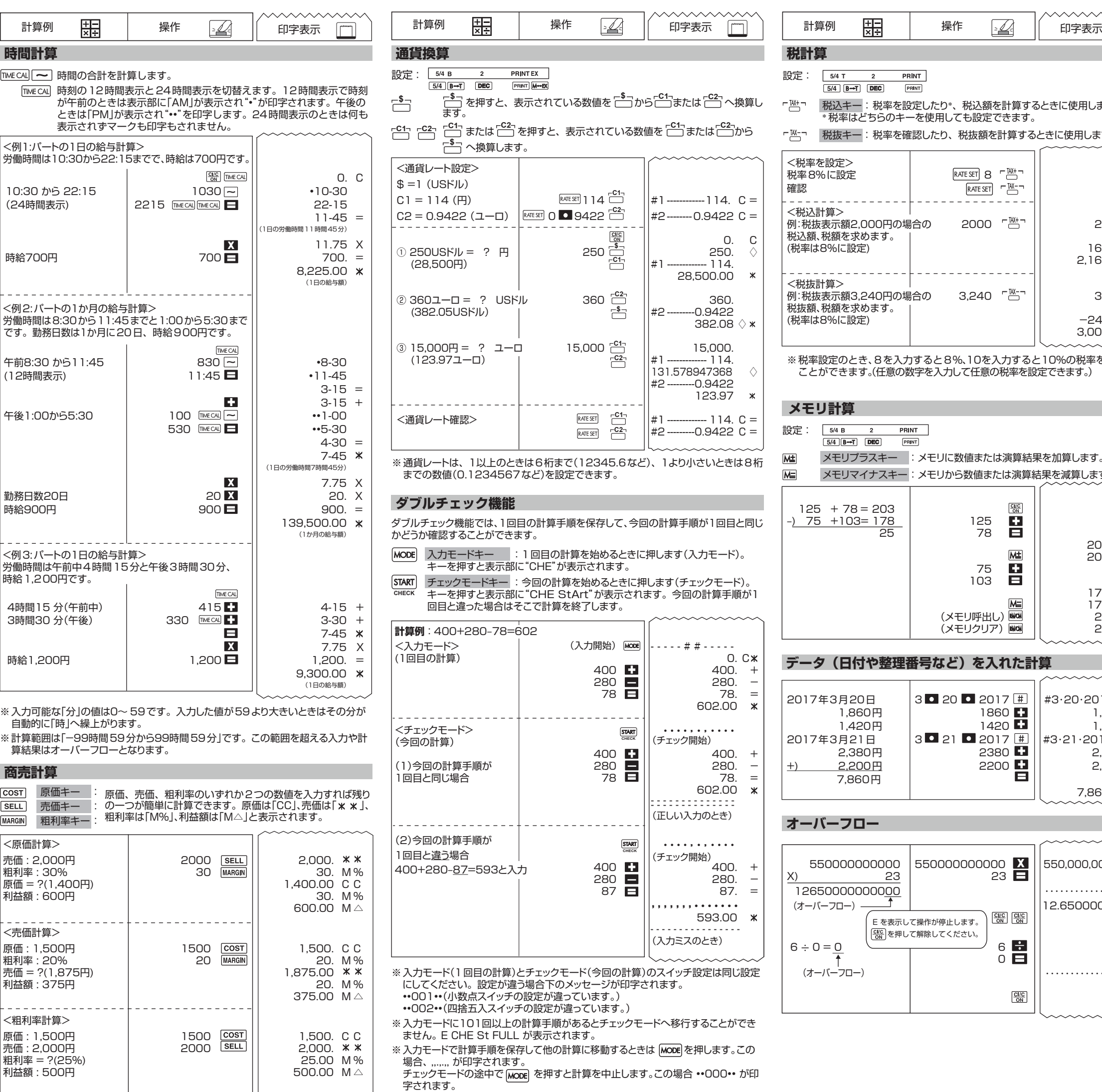

3 3. X

7.  $\div$ 

 $\boldsymbol{\times}$ 

 $\boldsymbol{\times}$ 

 $\boldsymbol{\times}$ 

 $3. =$ 

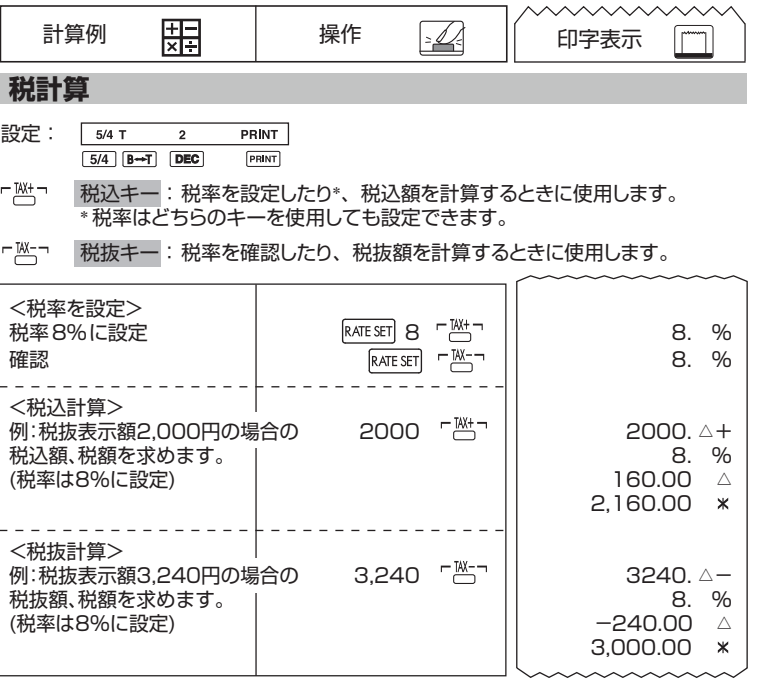